## **ELEKTRONİK TARTIM TERAZİSİ**

# Kullanım Kılavuzu

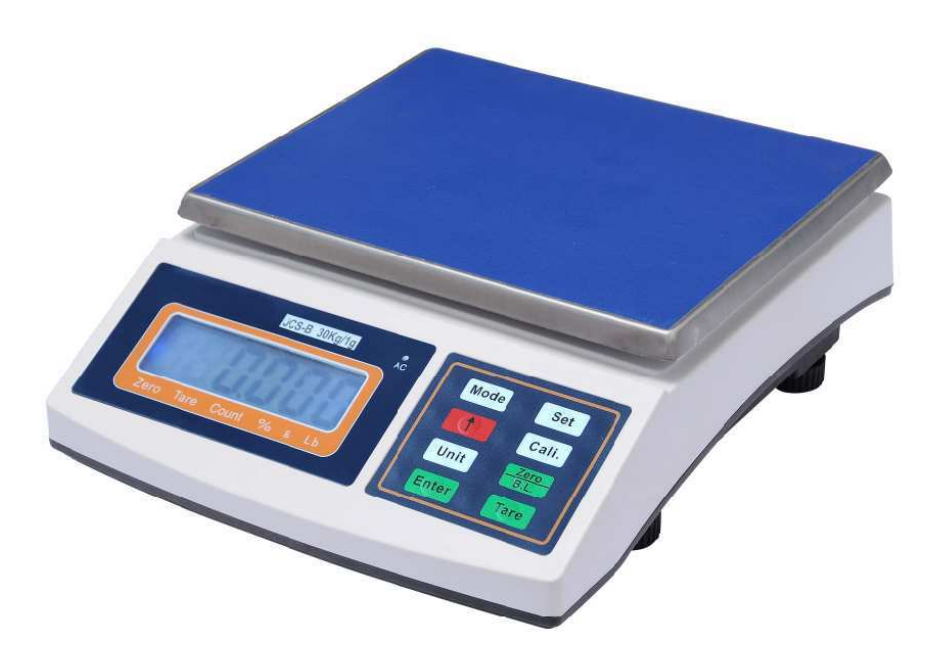

 $1$  JCS-B SERISI

## **ÇNDEKLER**

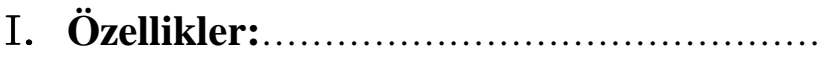

C**. Tu- Takımı -lemleri:**…………………………..

D**. lem:**……………………………………………..

### **1. Özellikler:**

- 1. Dahili şarj edilebilir akü, şarj işlemi sırasında teraziyi kullanabilirsiniz.
- 2. Terazi açıldığında otomatik sıfır ayarı.
- 3. Otomatik sıfır izleme
- 4. Tartım, yüzde tartım, parça sayım. Tartım aralığını seçme işlemi.
- 5. Güç kaynağı:AC220V(+-%10/50Hz.,110V/60HZ,DC 6V/4Ah
- 6. Calısma ısısı: $0 \text{ C}$  /+ 40C
- 7. Nem oranı:< 85%RH

### C**. Tu- Takımı -lemleri :**

- 8. **[Cali.]** Terazi faklı alanlara taşındığında makineyi kalibre etmek.
- 9. **IModel Farklı** işlem modları için seçim:Tartım,Parça sayım,Yüzde tartım.
- **10. [Unit]** Farklı birimler için seçim:kg,lb.
- 11. **[Set]** Tartım modunda üst ve alt limit aralığı seçimi.
	- Parça sayımda ve yüzde tartımda örnek miktar seçimi.
- 12. **【Zero】** Platform üzerinde bir şey olmadığında göstergeyi sıfırlamak için. Devamlı olarak 2-4 saniye basılı tuttuğunuzda Backlight yanar yad söner.
- 13. Tare Darayı silmek için.
- 14.  $\Box \uparrow \Box$  Numara girmek için.
- 15. **I** Enter Giris için.

## D**. -lem:**

Terazi düz yüzeyde yerleştirilmelidir. Yatay şekilde 4 ayağı kullanılarak teraziyi zemine oturtun.Gerekirse özel yerletirme ileminde özel parça kullana bilirsiniz, sonra teraziyi çalıtırın. Dara işleminde veya sıfır izleme durumunda terazi uzun süreli kullanılamaz. Aksi takdirde göstergede sıfırlar görünmeyecektir.

Terazi çalışmaya başladıktan sonra otomatik olarak tartım durumuna geçecektir. Sıfır ve kg sinyali ayarlanacaktır. **[Model]** tuşunu kullanarak üç işlemden birini seçebilirsiniz:Tartım,yüzde tartım,parça sayım.

Backlight Açma/Kapama: Devamlı olarak **[Zero]** tuşuna 2-4 saniye basılı tuttuğunuzda Backlight yanar yada söner.

#### **I** Tartım Modu

**Birim işlem seçimi:** 【Unit】 tuşuna basarak kg veya lb birimlerinden birini seçebilirsiniz.

**Dara İşlemi:** Kefeyi platform üzerine koyun. TARE tuşuna tartım yapmak için basın ve denge halinden sonra ekranda ZERO belirecektir. Tare sinyali ayarlandığı zaman,gösterge Net ağırlığı gösterecektir. Ağırlığı kaldırın, gösterge negatife düşecektir. TARE tuşuna yeniden basın, gösterge ZERO yu gösterecektir. TARE sinyali yok olacaktır. (Dara ayarları aralığı:<1/3F.S)

**Sıfır İşlemi:** Sıfır kullanıldığında sıfır hareketi sırasında ZERO ya basarak ekranı sıfırlaya bilirsiniz (Sıfır aralığı: <= 4% FS, bu aralığın altındakiler geçersizdir.)

#### **Alarm -lem Ayarı:**

1. Yüksek limit ayarı: SET tuşuna basın. Ekran yüksek limiti girecektir ve HH sinyali devamlı çalacaktır. ENTER tuşu ile onaylama yapın ve düşük limit ayarına girin.  $[\uparrow]$ Tusuna basarak numara ayarını yapın. Numaraların girilme islemi sırasında, aynı tusa basarak rakamları birer-birer yükseltebilirsiniz. En sonuncu birimden emin olmak için ENTER tusuna basın ve diğer birim ayarına geçin. Daha sonra ENTER tuşuna basarak alt limit ayarına geçebilirsiniz.

2. Alt limit ayarı: Ekran alt limite girecektir ve LL sinyali devamlı çalacaktır. Aynı işlemlerle alt

limit ayarlanabilir. Alt limit işlemleri bittiğinde alarm metodu ayarlarına geçecektir.

3. Alarm metodu ayarları—"-IN-" tartımınız ayarladığınız limitler içinde olduğunda alarm verir anlamına gelir. "-OUT-" tartımınızın ayarladığınız limitler dışında olduğunda alarm verir anlamına gelir. "-NO-" alarmı kapatmak anlamına gelir. 【↑】ile değişiklik yapabilir,【Enter】ile onaylayabilirsiniz.

**【Set】**tusu ile ayar yaparken ayarlardan çıkabilirsiniz ve ayarlarınız geçersiz kalır.

#### **K** Sayım Modu

SET tuşuna basarak örnek miktarı belirleyiniz. Ekranda "SAP X"(X:örnek miktar) belirir.

 $\lceil \uparrow \rceil$  basarak örnek miktarını 10,20,50,100,200 den seçiniz. ENTER tusuna bakarak onaylayınız. 2. Gösterge örnek miktar seçildikten sonra, LOAD-C simgesini gösterecektir. Yeteri kadar örnek parçayı kefe üzerine koyduktan sonra, işlemi bitirmek için ENTER tuşuna basın.

3.Birim tartımda iki eksik yöntem bildirimi bulunmaktadır.

a.Ekranda "-LAC-" göründüğünde, örnek miktarın taksimatın %80'ninden az olduğu anlaşılmalıdır. Bu aşamada parça sayım devam edecektir, fakat parça sayım işlemi dengesiz olacaktır. 3 saniye sonra sinyal yok olacaktır.

b.Ekranda "-CSL-" göründüğünde, örnek miktarın yeterli miktarda olmadığı anlamına gelmektedir. SET tusuna yeniden basarak örneklendirme islemini yenileyebilirsiniz.

**[Set]** tuşu ile sayım modundan çıkabilirsiniz.

#### **[Yüzde Modu]**

1. Set】tusu ile "LOAD-P" yazana kadar basarak yüzde moduna girin. Örneklemenin iki yolu vardır:

- a. Yeteri kadar örneği koyduktan sonra **[Enter]** tuşuna basın.
- b. **【Unit】** tuşuna basın, terazi "000000" gösterir. 【↑】 ve 【Enter】 basarak tartım değerini girin.

2. Tartılan örnek 0,1% FS. Den az olursa, ekranda "-CSL-" belirir. Örneğin yeterli olmadığı anlamına gelir. Tekrar örnekleme yapınız. 【Set】ile tekrar örneklemeyi yapabilirsiniz.【Enter】 tusu ile tekrar tartım moduna dönebilirsiniz.

┦Set┧ile örnekleme yaparken moddan çıkabilirsiniz.

#### Kalibrasyon 1

**[Cali.** J tusuna 4 saniye basılı tutun. Ekranda "CAL." belirir. Kalibre etmenin iki yolu vardır:

- 1. Tam yükle: Terazi kapasitesi kadar ağırlığı teraziye yükleyin. **[Enter]** basarak onaylayın, kalibrasyon biter.
- 2. Belirsiz Yük ile:
	- a. **[Set]** basın, ekranda en son kullanılan ağırlık belirir
	- b.  $\lceil \uparrow \rceil$  ve  $\lceil$  Enter I basarak kullanmak istediğiniz ağırlığı girin. Daha sonra bu ağırlığı yükleyin ve 【Enter】basın. Kalibrasyon bitmiştir.

【Model】ile çıkın.